Red Hat Enterprise Virtualization 3 Installationsanleitung und wichtige Informationen

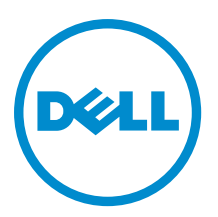

# Anmerkungen, Vorsichtshinweise und **Warnungen**

ANMERKUNG: Eine ANMERKUNG liefert wichtige Informationen, mit denen Sie den Computer besser einsetzen Ø können.

VORSICHT: Ein VORSICHTSHINWEIS macht darauf aufmerksam, dass bei Nichtbefolgung von Anweisungen eine Beschädigung der Hardware oder ein Verlust von Daten droht, und zeigt auf, wie derartige Probleme vermieden werden können.

WARNUNG: Durch eine WARNUNG werden Sie auf Gefahrenquellen hingewiesen, die materielle Schäden, Verletzungen oder sogar den Tod von Personen zur Folge haben können.

Copyright **©** 2014 Dell Inc. Alle Rechte vorbehalten. Dieses Produkt ist durch US-amerikanische und internationale Urheberrechtsgesetze und nach sonstigen Rechten an geistigem Eigentum geschützt. Dell™ und das Dell Logo sind Marken von Dell Inc. in den Vereinigten Staaten und/oder anderen Geltungsbereichen. Alle anderen in diesem Dokument genannten Marken und Handelsbezeichnungen sind möglicherweise Marken der entsprechenden Unternehmen.

2014 - 03

Rev. A04

# Inhaltsverzeichnis

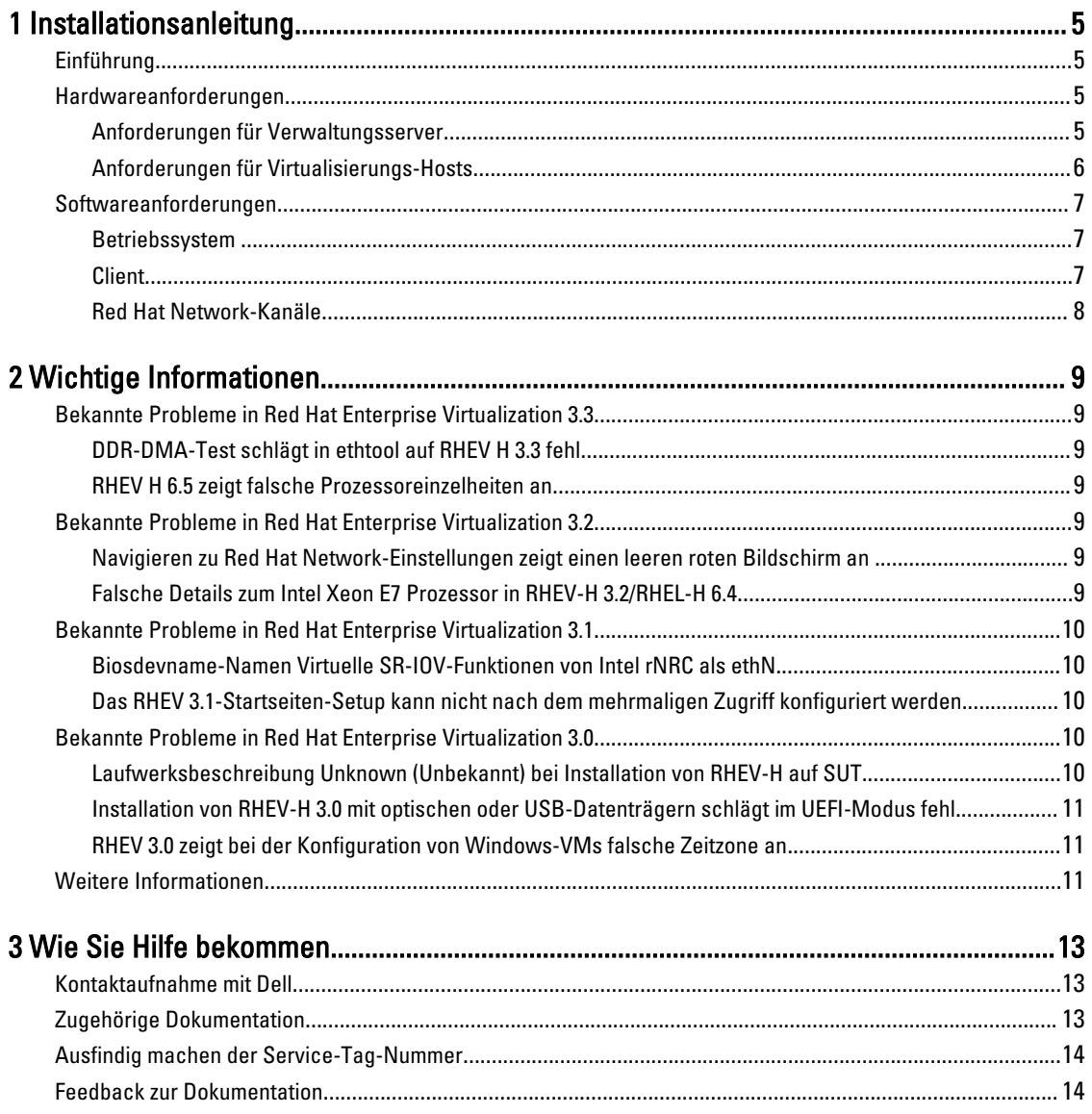

# <span id="page-4-0"></span>Installationsanleitung

## Einführung

Red Hat Enterprise Virtualization (RHEV) ist eine vollständige Virtualisierungslösung. RHEV 3 unterstützt eine große Anzahl von Ressourcenzuweisungen für virtuelle Maschinen, Live-Migration und eine höhere Effizienz der Abläufe.

ANMERKUNG: Eine Anleitung zur Installation von RHEV 3 finden Sie auf docs.redhat.com. Ø

Die RHEV-Plattform enthält zwei Hauptbestandteile:

- RHEV-Manager (RHEV-M) Stellt eine grafische Benutzerschnittstelle bereit, um die physischen und logischen Ressourcen der Red Hat Enterprise Virtualisierungsinfrastruktur zu verwalten. RHEV-M wird auf einem Red Hat Enterprise Linux 6-Server installiert, und es wird über einen mit einem Browser installierten Client darauf zugegriffen. Der RHEV-M besteht aus:
	- Administration-Portal Dient zur Einrichtung, Konfiguration und Verwaltung der RHEV-Umgebung.
	- Benutzerportal Wird zur Verbindung mit virtuellen Maschinen verwendet. Über diese Oberfläche können Sie virtuelle Maschinen und Vorlagen für virtuelle Maschinen erstellen.
- RHEV-Hypervisor (RHEV-H) Basiert auf der Kernel-Based Virtual Machine (KVM)-Virtualisierungstechnologie. Um die Betriebseffizienz zu steigern, können Sie RHEV-H als eigenständigen Hypervisor verwenden oder ihn in Red Hat Enterprise Linux 6.2, Red Hat Enterprise Linux 6.3, Red Hat Enterprise Linux 6.4 und Red Hat Enterprise Linux 6.5 integrieren.

ANMERKUNG: Das RHEV 3-Image können Sie vom Red Hat Network herunterladen.

## Hardwareanforderungen

Zur Einrichtung einer Red Hat Enterprise Virtualization-Umgebung benötigen Sie Folgendes:

- Einen Verwaltungsserver
- Virtualisierungs-Hosts Mindestens zwei zur Unterstützung der Migration und der Energieverwaltung
- Clients Mindestens einen zum Zugriff auf das Administrationsportal
- Speicherinfrastruktur Von NFS, iSCSI oder FC bereitgestellt oder lokal an Virtualisierungs-Hosts angeschlossen

#### Anforderungen für Verwaltungsserver

Ø ANMERKUNG: Die Mindestanforderungen und die empfohlenen Anforderungen gelten für eine Installation von kleiner bis mittlerer Größe. Die genauen Systemanforderungen können abhängig von Auslegung und Last variieren.

#### Tabelle 1. Systemanforderungen (minimal)

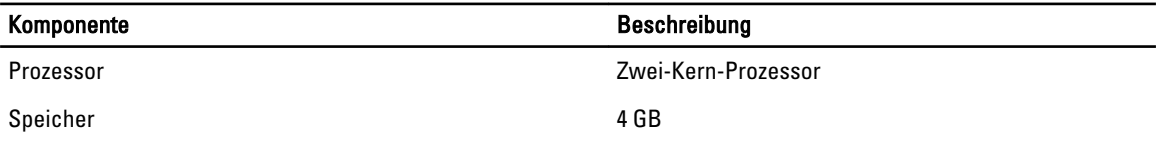

1

<span id="page-5-0"></span>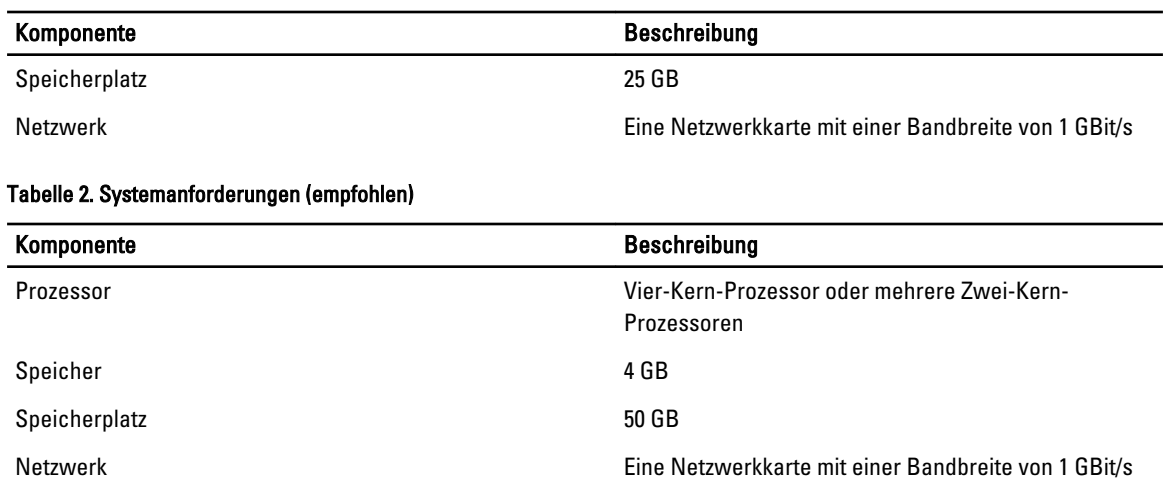

### Anforderungen für Virtualisierungs-Hosts

Dieser Abschnitt enthält Informationen über die Hardware-Mindestanforderungen für die Unterstützung von RHEV-H und Red Hat Enterprise Linux-Hosts.

#### Prozessor

Alle Prozessoren müssen die Intel 64- oder AMD64-Prozessorerweiterungen unterstützen. Außerdem müssen die AMD-V- oder Intel VT-Erweiterungen für die Hardwarevirtualisierung aktiviert sein. Die Unterstützung für das No eXecute-Flag (NX) ist ebenfalls erforderlich.

#### Speicher

Es wird empfohlen, dass Virtualisierungs-Hosts über mindestens 2 GB RAM verfügen. Die erforderliche Größe des RAM ist abhängig von:

- Anforderungen der Gastbetriebssysteme
- Anforderungen der Gastanwendungen
- Speicheraktivität und -verwendung von Gästen

KVM ist in der Lage, physischen RAM für virtualisierte Gäste mehrfach zu vergeben. Mithilfe der Mehrfachvergabe kann die RHEV-Umgebung den Gästen mehr Speicher anbieten, als physisch tatsächlich vorhanden ist. Das Standardverhältnis für die Mehrfachvergabe beträgt 0,5.

#### Bei Lagerung

Virtualisierungs-Hosts benötigen lokalen Speicher für die Konfiguration, für Protokolle, für Kernelspeicherabbilder und für den Swap-Speicher. Die Speicheranforderungen für Red Hat Enterprise Linux-Hosts variieren je nach Größe des Speicherplatzes, der von der bestehenden Konfiguration der Hosts genutzt wird, sollten aber größer sein als beim RHEV-H.

Es wird empfohlen, dass jeder Virtualisierungs-Host über einen internen Speicher von mindestens 10 GB verfügt, der sich folgendermaßen zusammensetzt:

- Root-Partition 512 MB
- Konfigurationspartition 8 MB
- Protokollpartition 2048 MB
- Swap-Partition 8 MB

#### <span id="page-6-0"></span>• Datenpartition – 256 MB

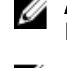

ANMERKUNG: Die empfohlene Größe der Swap-Partition ist sowohl von dem System abhängig, auf dem der Hypervisor installiert ist, als auch von dem für die Umgebung erwarteten Verhältnis der Mehrfachvergabe.

ANMERKUNG: Wenn Sie eine kleinere Datenpartition verwenden, können Sie Upgrades des Hypervisors möglicherweise nicht über den RHEV-M vornehmen. Standardmäßig wird der nach Zuweisung des Swap-Speichers verbliebene Speicherplatz der Datenpartition zugewiesen.

## Softwareanforderungen

In diesem Abschnitt wird die Mindestausstattung an Software aufgeführt, die für das Arbeiten in einer Red Hat Enterprise Virtualization-Umgebung benötigt wird.

#### Betriebssystem

Zur Installation von:

- Red Hat Enterprise Linux Hypervisor lesen Sie den Red Hat Enterprise Linux Hypervisor Deployment Guide (Red Hat Enterprise Linux - Hypervisor-Bereitstellungshandbuch) unter redhat.com.
- RHEV-M, installieren Sie Red Hat Enterprise Linux 6.x.

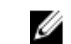

ANMERKUNG: Für die Verwendung von Red Hat Enterprise Linux-Hosts installieren Sie RHEV-M.

#### **Client**

Für den Zugriff auf das Administrationsportal benötigen Sie einen Client mit einem unterstützen Webbrowser. Das Administrationsportal unterstützt die folgenden Clients und Browser:

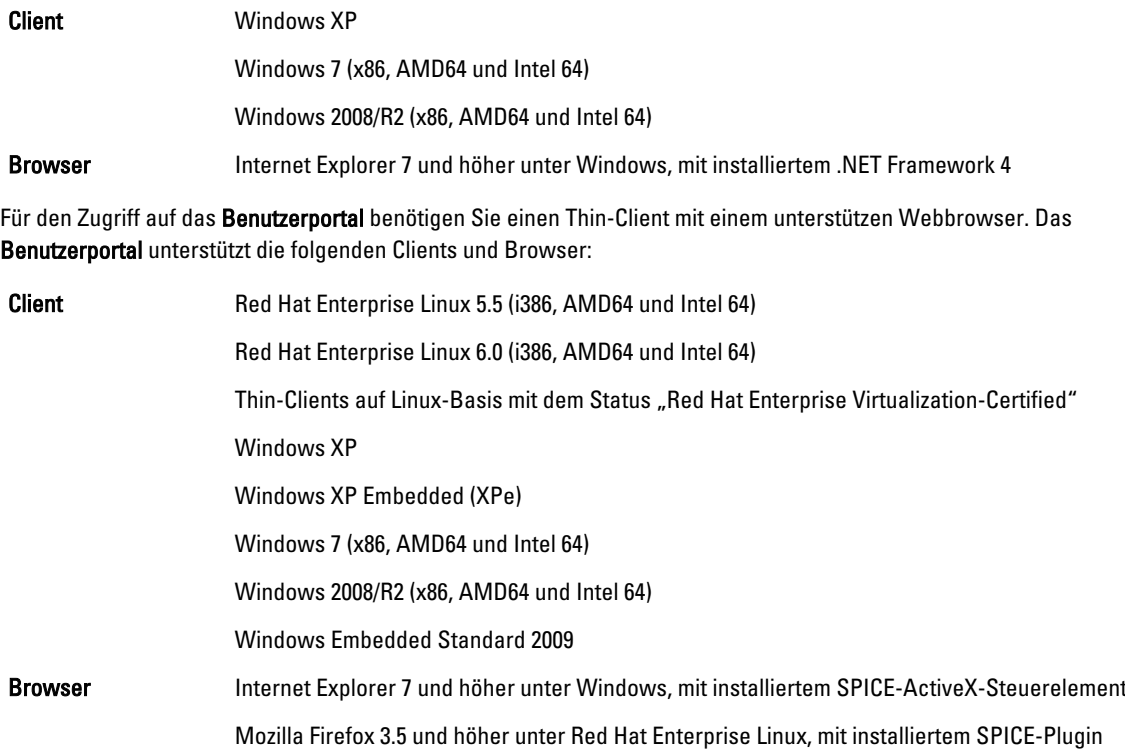

### <span id="page-7-0"></span>Red Hat Network-Kanäle

Melden Sie sich bei Red Hat Network-Kanälen an, um den RHEV-M zu installieren. Diese Kanäle werden verwendet, um die Erstinstallations-Pakete und Aktualisierungen abzurufen, sobald sie verfügbar werden. Die Kanäle sind:

- Red Hat Enterprise Virtualization Manager (v.3 x86\_64)
- JBoss Application Platform (v.5) für RHEL 6 Server x86\_64
- Zusätzliche Red Hat Enterprise Linux-Server (v.6 64-Bit x86\_64)

## <span id="page-8-0"></span>Wichtige Informationen

## Bekannte Probleme in Red Hat Enterprise Virtualization 3.3

### DDR-DMA-Test schlägt in ethtool auf RHEV H 3.3 fehl

Beschreibung Auf einem RHEV-H 3.3 unter Verwendung eines Emulex OCM14104-Adapters schlägt der Double Data Rate (DDR) Direct Memory Access (DMA)-Test auf dem ethtool fehl, wenn das Kabel nicht angeschlossen ist. Ursache Der DDR-DMA-Test wird, nachdem der externe Loopback-Test ausgeführt wurde, ausgeführt. In bestimmten physischen Ebenen kann der Loopback-Test bis zu 15 Sekunden dauern. Der Treiber fragt den Abschluss des Tests nur für 12 Sekunden ab und DDR-DMA schlägt in den Fällen fehl, in denen der Loopback bis zu 15 Sekunden dauert.

#### RHEV H 6.5 zeigt falsche Prozessoreinzelheiten an

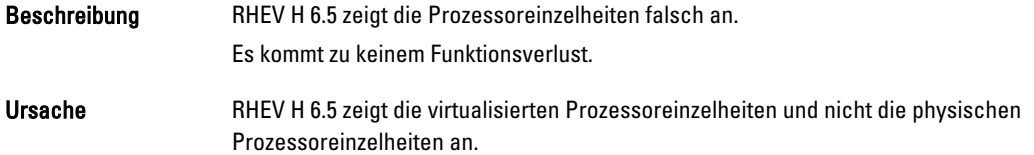

## Bekannte Probleme in Red Hat Enterprise Virtualization 3.2

#### Navigieren zu Red Hat Network-Einstellungen zeigt einen leeren roten Bildschirm an

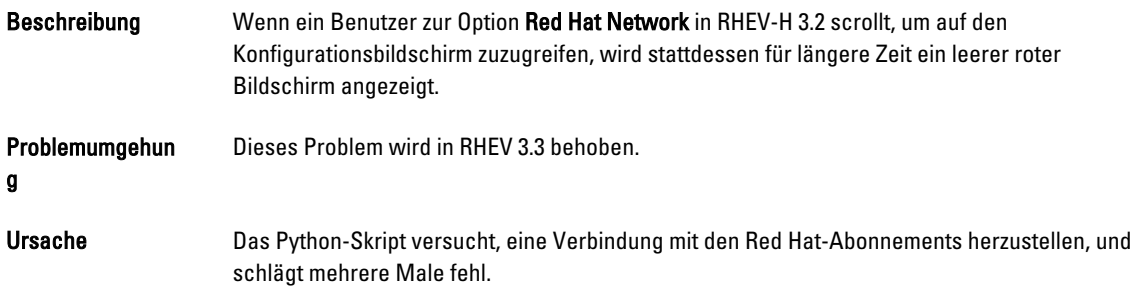

### Falsche Details zum Intel Xeon E7 Prozessor in RHEV-H 3.2/RHEL-H 6.4

Beschreibung Dell PowerEdge Server mit Intel Xeon E7 Prozessoren und RHEV-H 3.2/RHEL-H 6.4 führt die folgenden Prozessor-Details falsch auf:

- Prozessortyp: Intel Xeon E5-Prozessor wurde anstelle des Intel Xeon E7-Prozessors aufgeführt.
- Prozessor-Sockel: Ein Sockel wird anstelle von zwei aufgeführt.

### Bekannte Probleme in Red Hat Enterprise Virtualization 3.1

#### Biosdevname-Namen Virtuelle SR-IOV-Funktionen von Intel rNRC als ethN

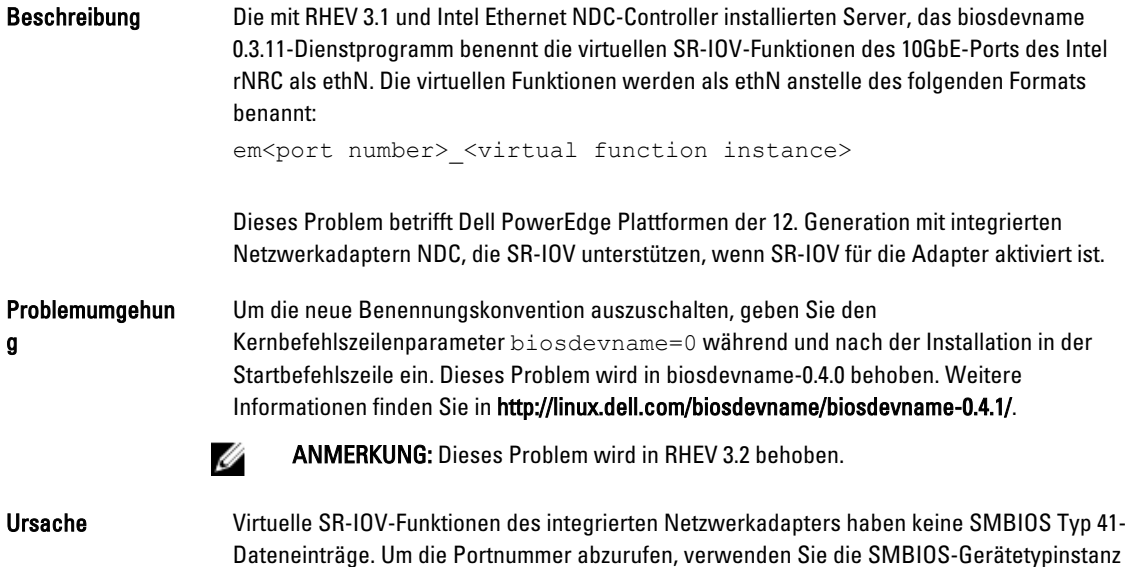

#### Das RHEV 3.1-Startseiten-Setup kann nicht nach dem mehrmaligen Zugriff konfiguriert werden

der physischen Funktion, die über die virtuellen Funktionen verfügen.

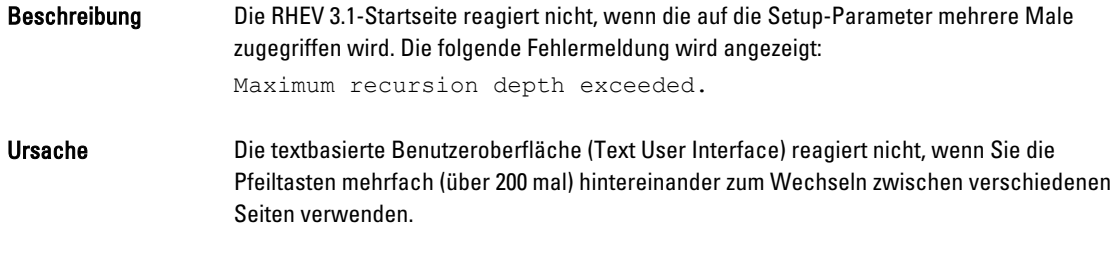

## Bekannte Probleme in Red Hat Enterprise Virtualization 3.0

#### Laufwerksbeschreibung Unknown (Unbekannt) bei Installation von RHEV-H auf SUT

Beschreibung Bei Installation von RHEV-H auf SUT zeigt das Laufwerk im Feld Description (Beschreibung) den Eintrag UNKNOWN (Unbekannt) an.

<span id="page-9-0"></span>Ursache **Hosts mit mehreren NUMA-Knoten verursachen falsche Informationen in** libvirt-Funktionen.

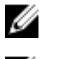

ANMERKUNG: Dieses Problem tritt nur bei SAS-Festplatten auf.

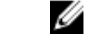

ANMERKUNG: Dieses Problem wird in RHEV 3.2 behoben.

<span id="page-10-0"></span>Ursache In früheren Versionen war ID SCSI COMPAT der Wert für die Description (Beschreibung) unter Disk Details (Festplattendetails) des Speicherauswahl-Bildschirms. Wenn ID\_SCSI\_COMPAT für ein Gerät nicht definiert ist, sucht das Gerät nach der Virtio-Festplatte. Wenn die Virtio-Festplatte nicht vorhanden ist, wird UNKNOWN (UNBEKANNT) im Feld Description (Beschreibung) angezeigt.

### Installation von RHEV-H 3.0 mit optischen oder USB-Datenträgern schlägt im UEFI-Modus fehl

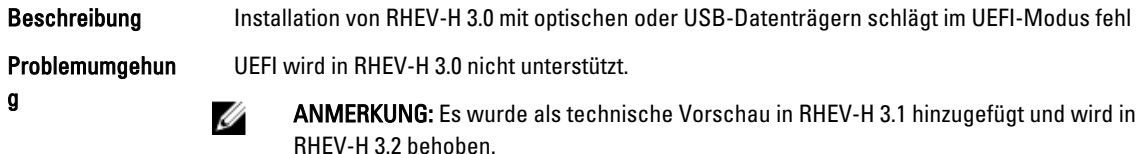

### RHEV 3.0 zeigt bei der Konfiguration von Windows-VMs falsche Zeitzone an

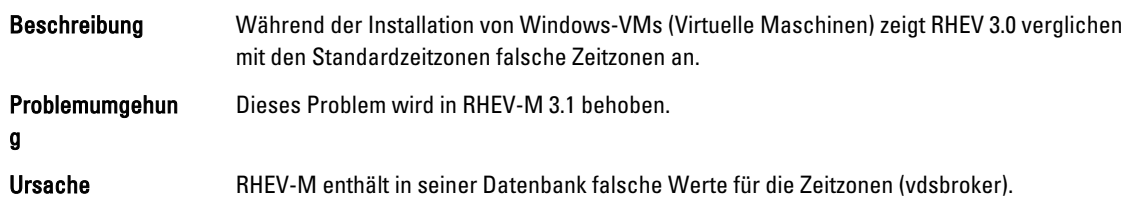

## Weitere Informationen

- Peripheriegeräte mit nativer Unterstützung in Red Hat Enterprise Linux 6.2, Red Hat Enterprise Linux 6.3, Red Hat Enterprise Linux 6.4 und Red Hat Enterprise Linux 6.5 verfügen über native Unterstützung in RHEV-H 6.2, RHEV-H 6.3, RHEV-H 6.4 und RHEV-6.5.
- Peripheriegeräte ohne native Unterstützung werden auf RHEV-H 6.2, RHEV-H 6.3 und RHEV-H 6.4 und RHEV-H 6.5 nicht unterstützt. Neue Zusatz-Treiber/ Red Hat DUP können die Red Hat Enterprise Linux als Hypervisor verwenden.
- RHEV 3 wird auf allen Dell PowerEdge-Servern unterstützt. Weitere Informationen zur RHEV Support Matrix für Dell PowerEdge Server finden Sie unter http://linux.dell.com/files/supportmatrix/
- Informationen zur Bereitstellung von Red Hat Enterprise Virtualization finden Sie in der Produktdokumentation unter docs.redhat.com.

# <span id="page-12-0"></span>Wie Sie Hilfe bekommen

## Kontaktaufnahme mit Dell

ANMERKUNG: Dell bietet verschiedene Optionen für Online- und Telefonsupport an. Wenn Sie über keine aktive Internetverbindung verfügen, so finden Sie Kontaktinformationen auf der Eingangsrechnung, dem Lieferschein, der Rechnung oder im Dell Produktkatalog. Die Verfügbarkeit ist abhängig von Land und Produkt und einige Dienste sind in Ihrem Gebiet möglicherweise nicht verfügbar.

So erreichen Sie den Verkauf, den technischen Support und den Kundendienst von Dell:

- 1. Rufen Sie die Website dell.com/support auf.
- 2. Wählen Sie Ihr Land im Dropdown-Menü an der rechten oberen Ecke der Seite.
- 3. Für individuellen Support:
	- a) Geben Sie Ihre Service-Tag-Nummer im Feld Geben Sie Ihre Service-Tag-Nummer ein.
	- b) Klicken Sie auf Senden.

Die Support-Seite enthält eine Liste, in der verschiedene Support-Kategorien angezeigt werden.

- 4. Für allgemeinen Support:
	- a) Wählen Sie Ihre Produktkategorie aus.
	- b) Wählen Sie Ihr Produktsegment aus.
	- c) Wählen Sie Ihr Produkt aus. Die Support-Seite enthält eine Liste, in der verschiedene Support-Kategorien angezeigt werden.

## Zugehörige Dokumentation

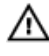

Ø

- WARNUNG: Beachten Sie die Hinweise zu Sicherheit und Betrieb, die mit dem Computer geliefert wurden. Garantieinformationen wurden möglicherweise als separates Dokument beigelegt.
- ANMERKUNG: Rufen Sie für die Dokumentation von PowerEdge und PowerVault die Seite dell.com/support/ Ø manuals auf und geben Sie die Service-Tag-Nummer ein, um Ihre Systemdokumentation zu erhalten.
- ANMERKUNG: Rufen Sie für alle Dokumente zu Dell OpenManage die Seite dell.com/openmanagemanuals auf. Ø

Ø ANMERKUNG: Um zu Betriebssystemdokumenten zu gelangen, gehen Sie zu dell.com/operatingsystemmanuals .

ANMERKUNG: Um zu Speicher-Controller- und PCIe SSD-Dokumenten zu gelangen, gehen Sie zu dell.com/ storagecontrollermanuals.

Die Produktdokumentation beinhaltet:

- Das Owner's Manual (Benutzerhandbuch), in dem Sie Informationen über Systemfunktionen, zur Fehlerbehebung am System und zur Installation oder zum Austausch von Systemkomponenten enthalten. Dieses Dokument steht online unter dell.com/support/manuals zur Verfügung.
- In der zusammen mit der Rack-Lösung gelieferten Rack-Dokumentation ist beschrieben, wie das System in einem Rack installiert wird.

Ű

- <span id="page-13-0"></span>• Alle im Lieferumfang des Systems enthaltenen Medien mit Dokumentationen und Hilfsmitteln zur Konfiguration und Verwaltung des Systems, insbesondere in Bezug auf Betriebssystem, Systemverwaltungssoftware, System-Updates und die mit dem System erworbene Komponenten.
- Das Administrator's Guide (Administratorhandbuch), das Informationen über die Konfiguration und die Verwaltung des Systems enthält.

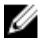

ANMERKUNG: Wenn auf der Website dell.com/support/manuals aktualisierte Dokumente vorliegen, lesen Sie diese immer zuerst, denn frühere Informationen werden damit gegebenenfalls ungültig.

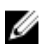

ANMERKUNG: Es wird bei der Aktualisierung des Systems empfohlen, die aktuellen Versionen von BIOS, Treibern und System Management-Firmware von dell.com/support herunterzuladen und auf dem System zu installieren.

## Ausfindig machen der Service-Tag-Nummer

Ihr System wird durch einen eindeutigen Express-Servicecode und eine eindeutige Service-Tag-Nummer identifiziert. Der Express-Servicecode und die Service-Tag-Nummer befinden sich an der Rückseite des Systems; ziehen Sie das Informations-Tag aus. Mithilfe dieser Informationen kann Dell Support Anrufe an den richtigen Mitarbeiter weiterleiten.

## Feedback zur Dokumentation

Wenn Sie uns Ihre Meinung zu diesem Dokument mitteilen möchten, schreiben Sie an

documentation\_feedback@dell.com. Alternativ können Sie auf den Link Feedback klicken, der sich auf allen Seiten der Dell-Dokumentation befindet, das Formular ausfüllen und auf Submit (Senden) klicken, um uns Ihre Rückmeldung zukommen zu lassen.